## Quantum.

## DXi4800 and DXi9000 Series Release Notes 4.3

#### **Contents**

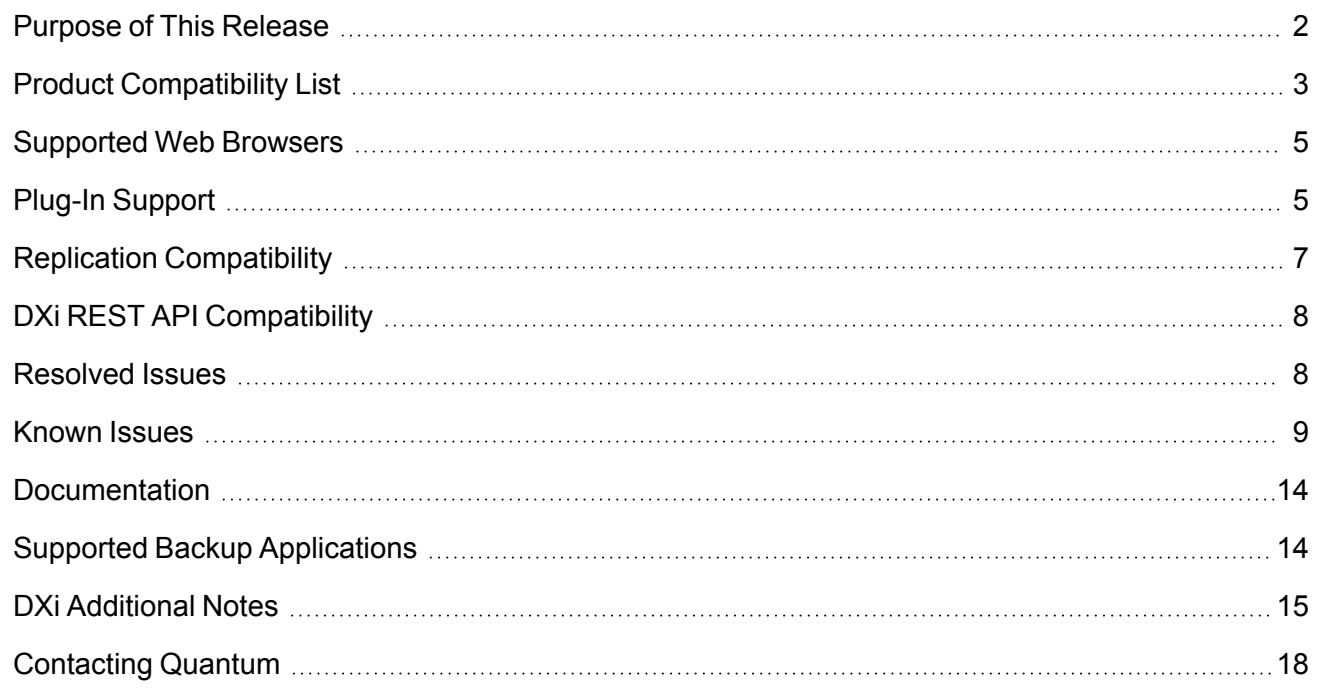

© 2021 Quantum Corporation. All rights reserved. Your right to copy this manual is limited by copyright law. Making copies or adaptations without prior written authorization of Quantum Corporation is prohibited by law and constitutes a punishable violation of the law. Artico, Be Certain (and the Q brackets design), DLT, DXi, DXi Accent, DXi V1000, DXi V2000, DXi V4000, DXiV-Series, FlexSync, FlexTier, Lattus, the Q logo, the Q Quantum logo, Q-Cloud, Quantum (and the Q brackets design), the Quantum logo, Quantum Be Certain (and the Q brackets design), Quantum Vision, Scalar, StorageCare, StorNext, SuperLoader, Symform, the Symform logo (and design), vmPRO, and Xcellis are either registered trademarks or trademarks of Quantum Corporation and its affiliates in the United States and/or other countries. All other trademarks are the property of their respective owners. Products mentioned herein are for identification purposes only and may be registered trademarks or trademarks of their respective companies. All other brand names or trademarks are the property of their respective owners. Quantum specifications are subject to change.

## <span id="page-1-0"></span>Purpose of This Release

DXi 4.3 Software is a release supporting DXi4800 and DXi9000/9100 disk backup systems.

#### What's New in DXi 4.3?

This software release contains the following new feature:

**DXi Secure Snapshots -** A new feature for DXi4800 and DXi9000/9100 systems, Secure Snapshots is available for systems that have upgraded to DXi release 4.3. This feature allows you to create pointin-time snapshots of shares, VTL partitions or OST LSUs. These snapshots are scheduled using either the DXi GUI or Command Line Interface (CLI) commands.

For more information, see the following reference material in your DXi4800 and DXi9000 Series Documentation Center:

- <sup>l</sup> *DXi Secure Snapshots* and *Manage Secure Snapshot*s in the *DXi-Series Command Line Interface (CLI)* topic.
- <sup>l</sup> *DXi Secure Snapshots Best Practices Guide* on the *DXi Best Practices Guides* page.
- **Note: Quantum strongly recommends upgrading to the latest version of DXi software before installing capacity upgrades, regardless of the capacity increment.**

# <span id="page-2-0"></span>Product Compatibility List

The following table provides information about DXi hardware compatibility with DXi 4.3 Software.

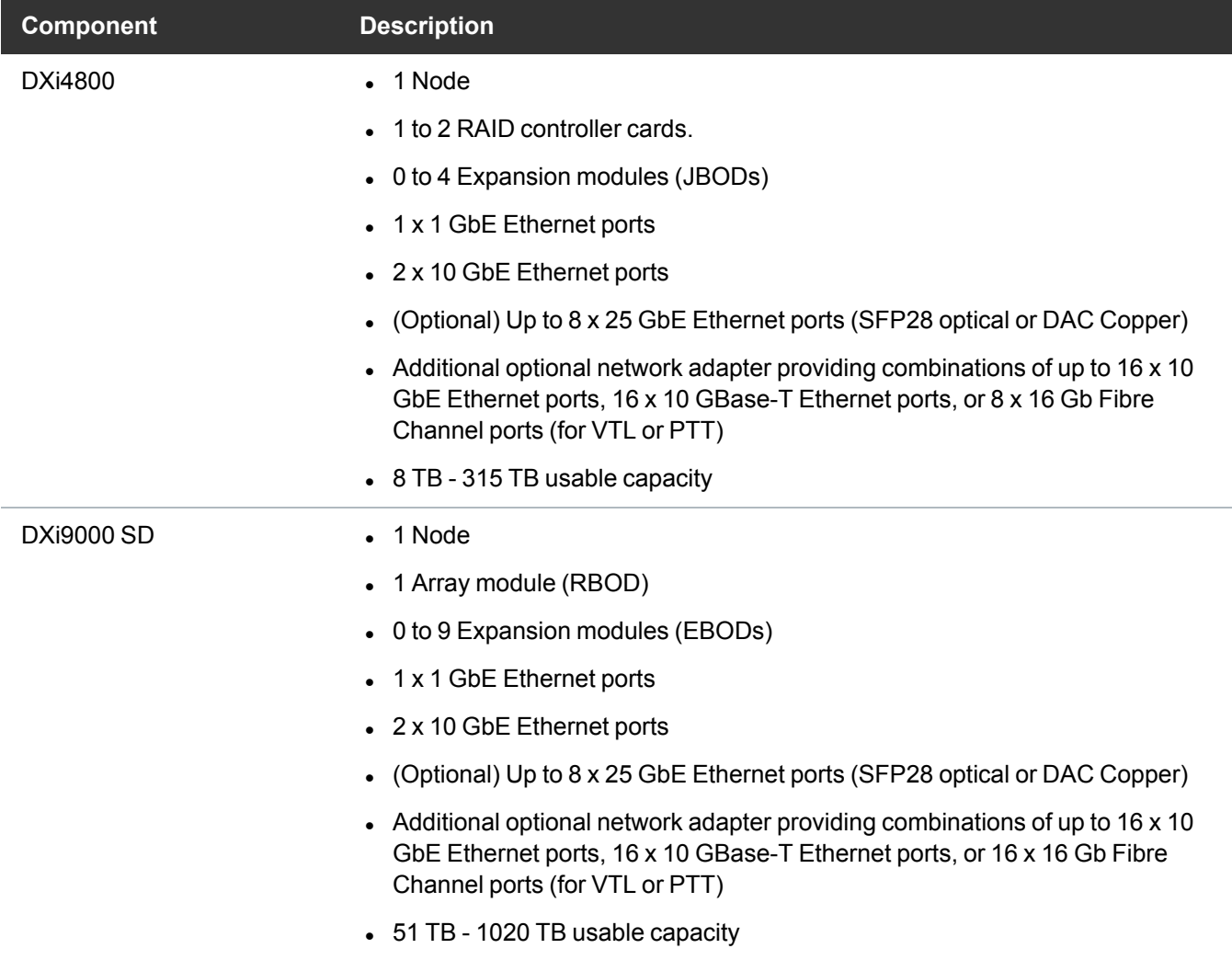

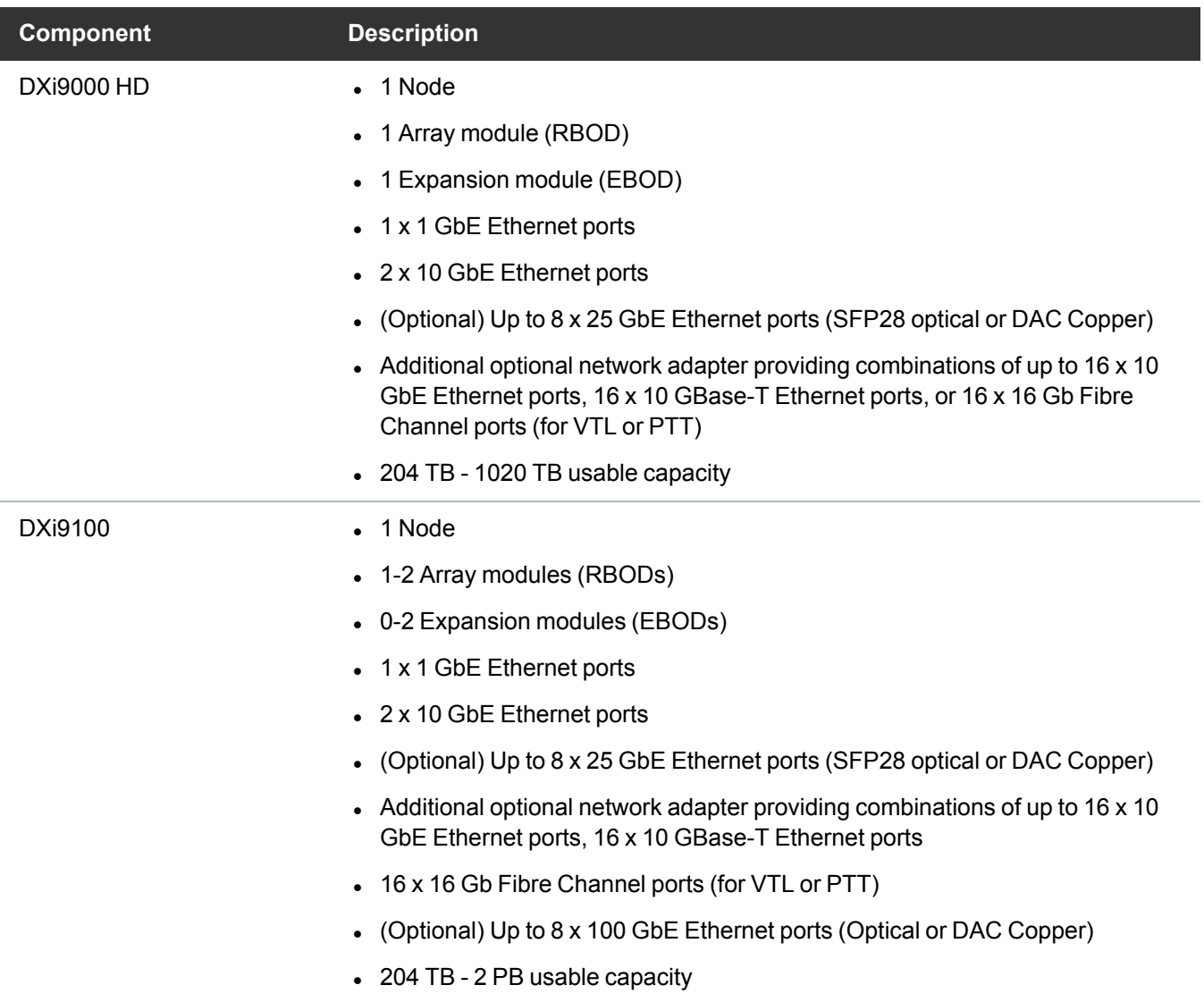

## <span id="page-4-0"></span>Supported Web Browsers

Web browser software is not included with the DXi4800 and DXi9000 Series. You must obtain and install it separately. The DXi4800 and DXi9000 Series remote management console supports the following Web browsers:

- Mozilla Firefox 36 or later.
- Google Chrome 40 or later.
- Microsoft Internet Explorer 11.

#### **Additional Information**

- For correct operation of the remote management console enable JavaScript in your Web browser.
- If you experience Web browser issues, update to the latest version of your web browser.

## <span id="page-4-1"></span>Plug-In Support

DXi 4.3 Software supports the following Plug-Ins:

- Accent File System Plug-In [Support](#page-4-2) below
- OST Plug-In [Support](#page-5-0) on the next page
- RMAN Plug-In [Support](#page-6-1) on page 7

#### <span id="page-4-2"></span>Accent File System Plug-In Support

The Accent File System (Accent FS) performs deduplication to minimize bandwidth and sends only unique data over the network. Since the Accent File System appears as a native file system on the *media server* backup host, any program that can write to a file system can use the Accent File System.

The Accent File System uses FUSE (File System in User Space) to export file system requests to a custom daemon. The daemon converts file system requests as appropriate, and transports new user data to the DXi using the distributed deduplication features of the Blockpool API with the DXi's Blockpool (Accent).

The Accent File System is intended to be used by backup applications not supported directly by Quantum application-specific plugins - such as (which has its own share type).

For more information, including supported OS and software versions, see *Install > Accent Plug-in installation* in your DXi4800 and DXi9000 SeriesDocumentation Center.

The latest AccentFS Plug-in version is available for download from the *Service and Support > Client Plugins* page, at:

[http://www.quantum.com/serviceandsupport/softwareanddocumentationdownloads/ostclientplugin/inde](http://www.quantum.com/serviceandsupport/softwareanddocumentationdownloads/ostclientplugin/index.aspx) [x.aspx.](http://www.quantum.com/serviceandsupport/softwareanddocumentationdownloads/ostclientplugin/index.aspx)

#### Required Components

The following components are required for Accent FS operation with the DXi-Series:

Server Requirements:

- DXi software version 4.0.1 or greater.
- One or more application-specific shares.

Client Server Requirements:

- FUSE-libs RPM must be installed.
- Supported platforms:
	- <sup>o</sup> Red Hat Enterprise Linux (RHEL) OS 7
	- <sup>o</sup> CentOS 7(Linux)

#### <span id="page-5-0"></span>OST Plug-In Support

The Quantum OST plug-ins are based on Veritas OpenStorage API specification Version 11.1.

The latest OST Plug-in version is available for download from the *Service and Support > Client Plugins* page, at:

[http://www.quantum.com/serviceandsupport/softwareanddocumentationdownloads/ostclientplugin/inde](http://www.quantum.com/serviceandsupport/softwareanddocumentationdownloads/ostclientplugin/index.aspx) [x.aspx.](http://www.quantum.com/serviceandsupport/softwareanddocumentationdownloads/ostclientplugin/index.aspx)

For more information on OST Plug-in installation, including supported OS and software versions, see *Install > OST Plug-in Installation* in your DXi4800 and DXi9000 Series Documentation Center.

#### Required Components

The following components are required for OST (OpenStorage) operation with the DXi4800 and DXi9000 Series:

- Veritas NetBackup 7.6.x or later or Backup Exec 2014 or later.
- If using the Veritas NetBackup 52xx Appliance platform, version 2.6.0.2 or later.
- Quantum OST Plug-in (downloaded separately through the remote management console or from the Quantum Service and Support Web site).
- Quantum OST storage server (included with the DXi software).

### <span id="page-6-1"></span>RMAN Plug-In Support

The Quantum RMAN plug-ins are based on Oracle Recovery Manager (RMAN) API specification Version 2.1.

The latest RMAN Plug-in version is available for download from the *Service and Support > Client Plugins* page, at:

[http://www.quantum.com/serviceandsupport/softwareanddocumentationdownloads/ostclientplugin/inde](http://www.quantum.com/serviceandsupport/softwareanddocumentationdownloads/ostclientplugin/index.aspx) [x.aspx](http://www.quantum.com/serviceandsupport/softwareanddocumentationdownloads/ostclientplugin/index.aspx)

For more information, including supported OS and software versions, see *Install > RMAN Plug-in installation* in your product's Documentation Center.

#### Required Components

The following components are required for RMAN operation with DXi4800 and DXi9000 Series systems:

- Oracle 11, 12, 18 or 19
- Quantum RMAN Plug-in (downloaded separately through the remote management console or from the Quantum Service and Support Web site).

# <span id="page-6-0"></span>Replication Compatibility

The following DXi software releases can replicate data to the DXi appliance. DXi software releases not shown in the list are not recommended.

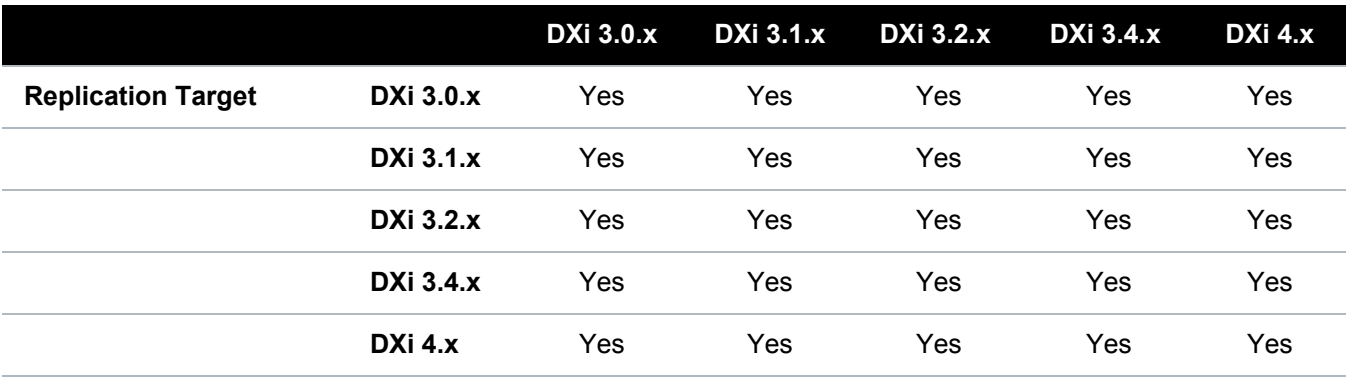

**Note:** The default number of allowed DXi replication sources is 10. If you need to change these default settings, contact Quantum Customer Support.

# <span id="page-7-0"></span>DXi REST API Compatibility

DXi software version 4.3 is compatible with DXi REST API version 1.2.

The following table provides the applicable DXi REST API version for each DXi software version.

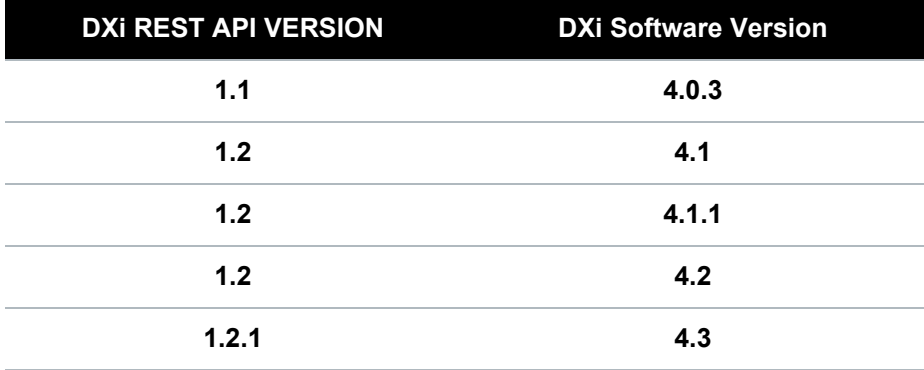

## <span id="page-7-1"></span>Resolved Issues

The following issues were resolved in DXi 4.3 Software.

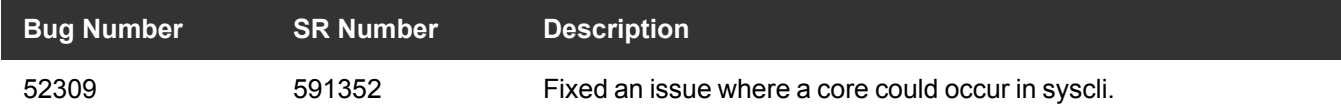

## <span id="page-8-0"></span>Known Issues

DXi 4.3 Software has the following known issues:

- [Replication](#page-8-1) Known Issues
- CLI [Known](#page-9-0) Issues
- GUI [Known](#page-9-1) Issues
- VTL [Known](#page-11-0) Issues
- NAS [Known](#page-11-1) Issues
- RMAN [Known](#page-12-0) Issues
- **VDMS [Known](#page-12-1) Issues**
- [Miscellaneous](#page-12-2) Known Issues
- DXi [Advanced](#page-13-2) Reporting Known Issues

#### <span id="page-8-1"></span>Replication Known Issues

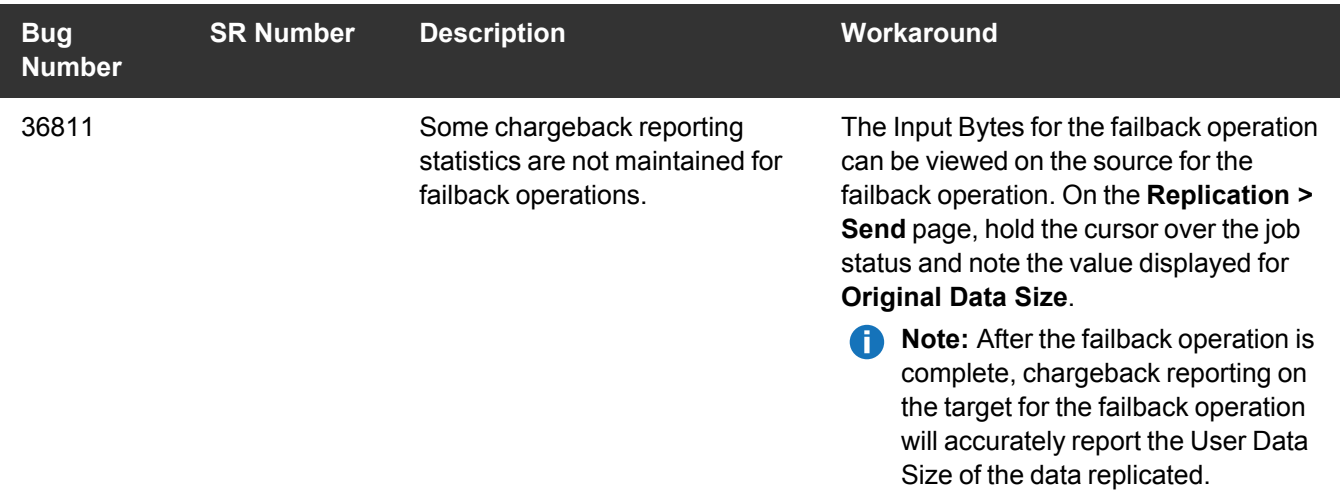

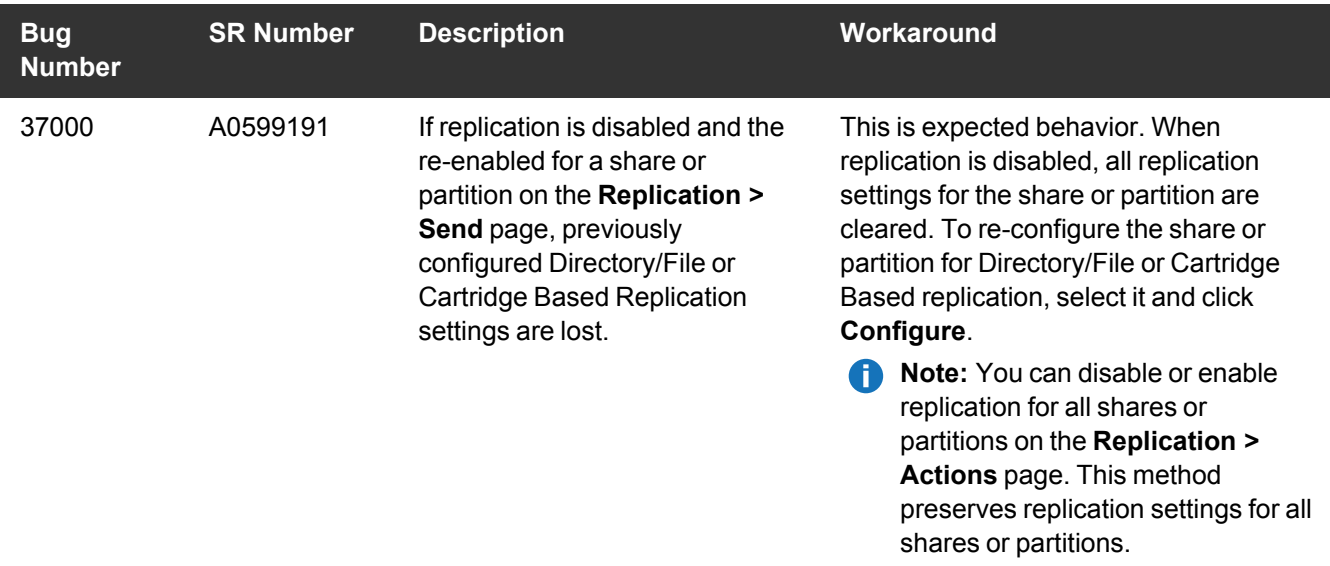

#### <span id="page-9-0"></span>CLI Known Issues

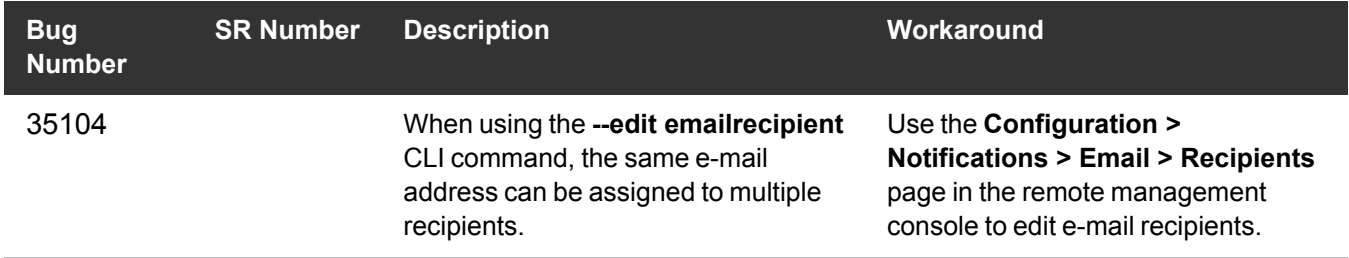

#### <span id="page-9-1"></span>GUI Known Issues

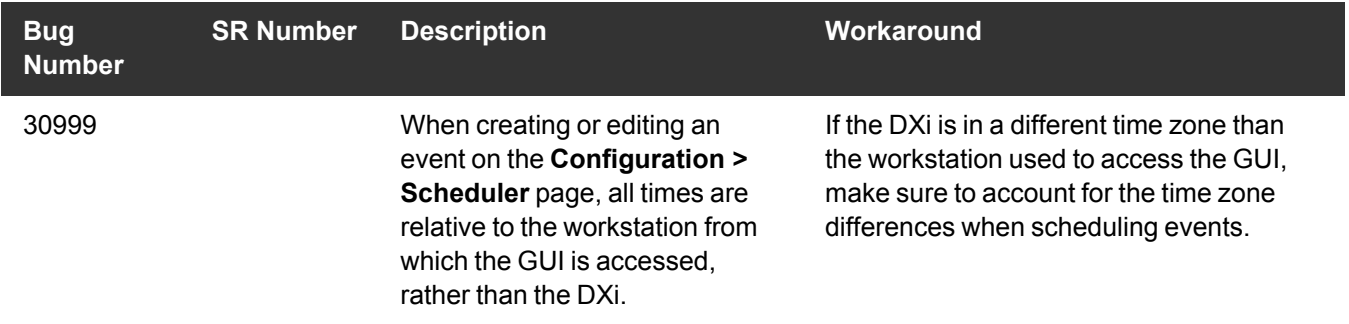

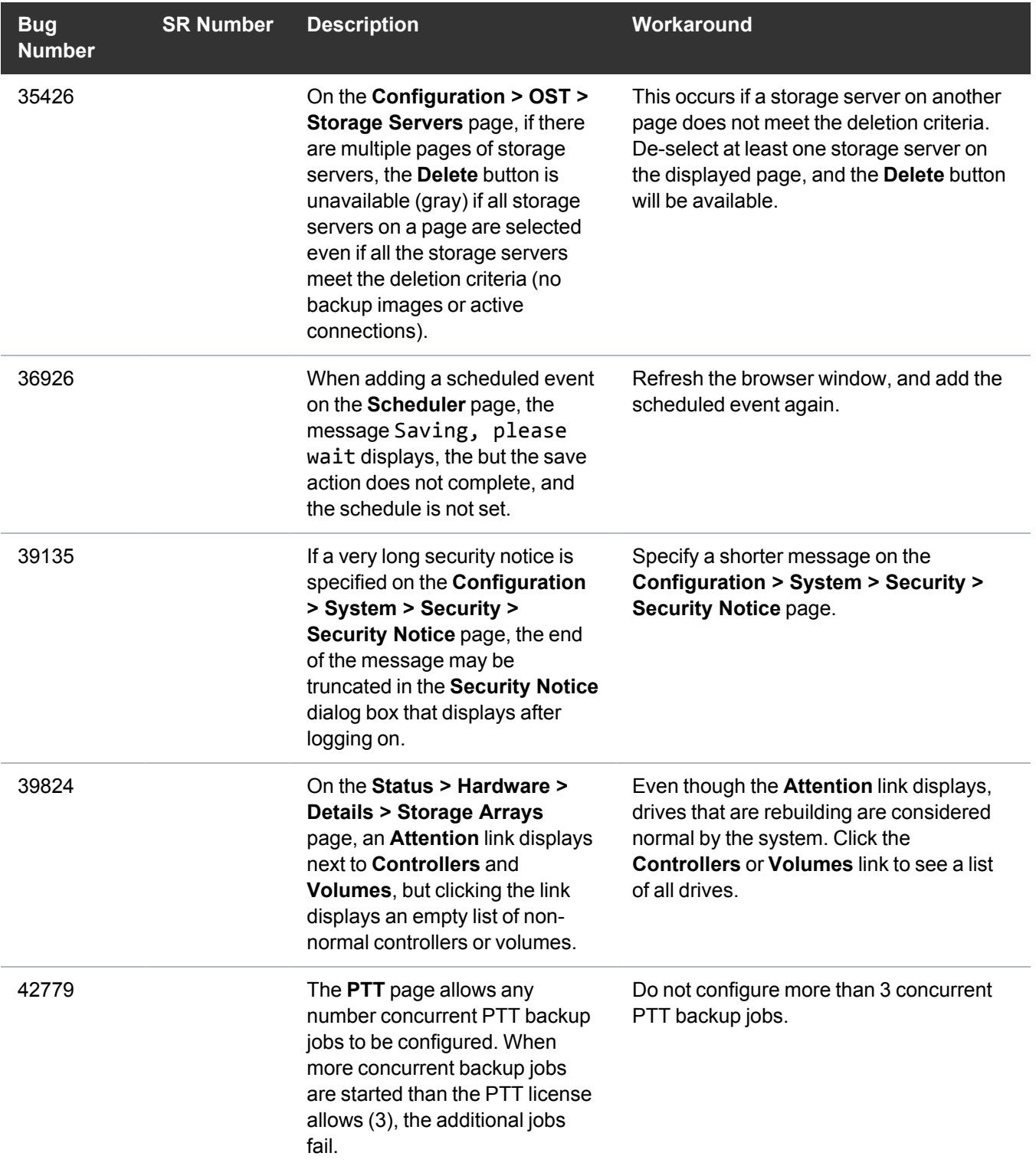

## <span id="page-11-0"></span>VTL Known Issues

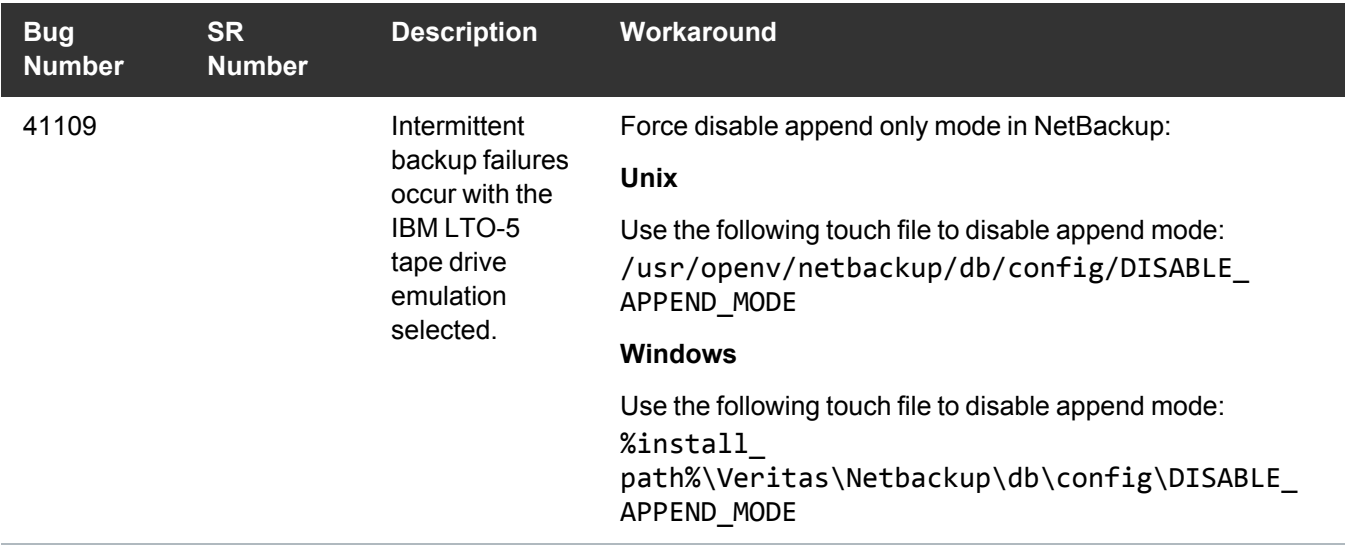

#### <span id="page-11-1"></span>NAS Known Issues

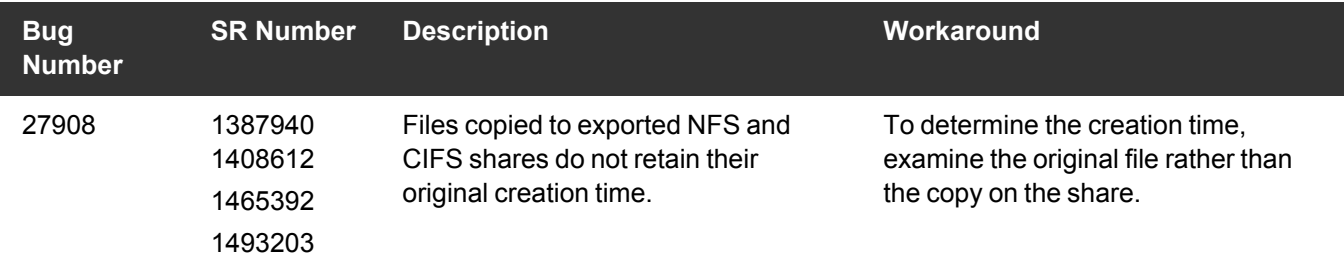

#### <span id="page-12-0"></span>RMAN Known Issues

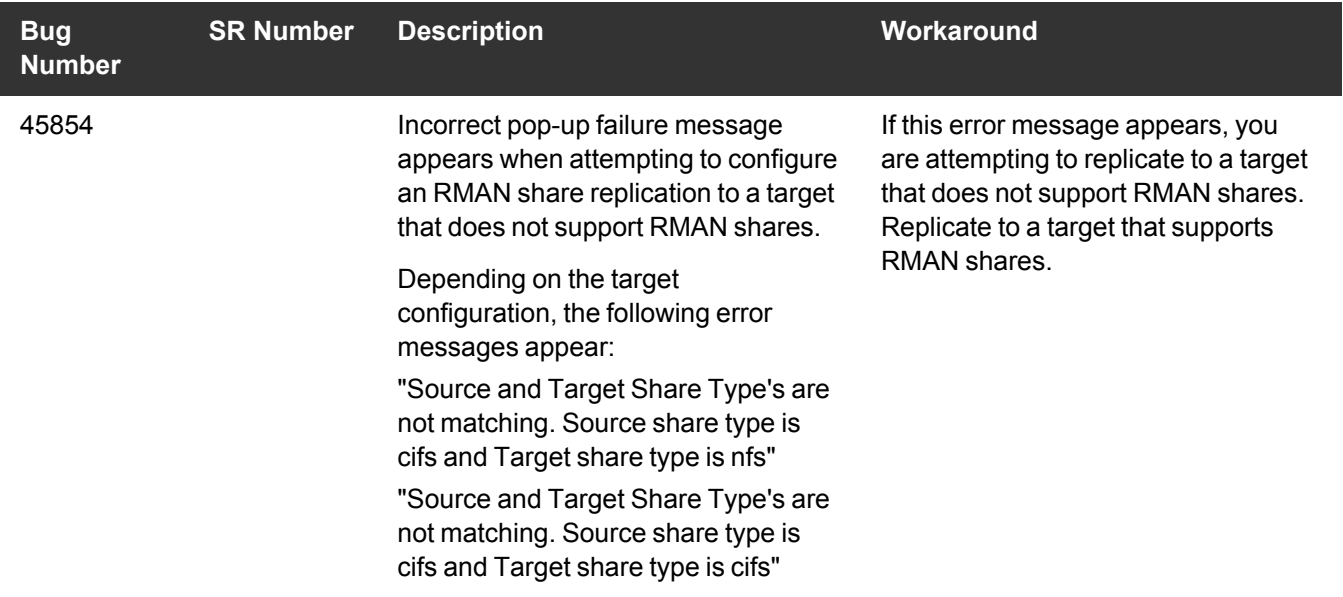

#### <span id="page-12-1"></span>VDMS Known Issues

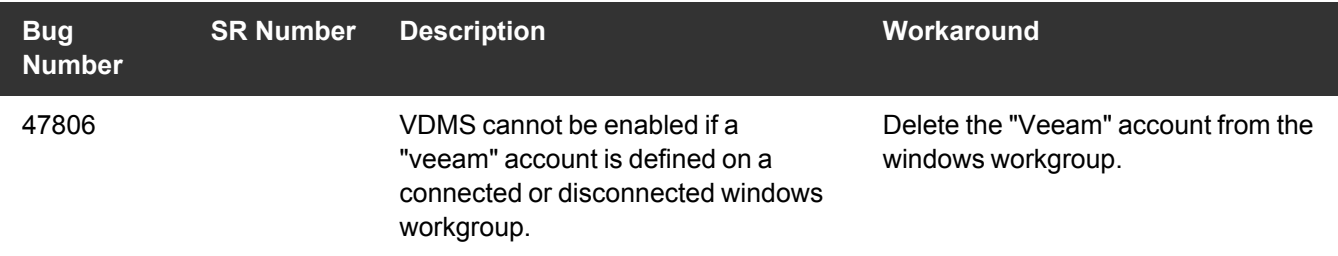

#### <span id="page-12-2"></span>Miscellaneous Known Issues

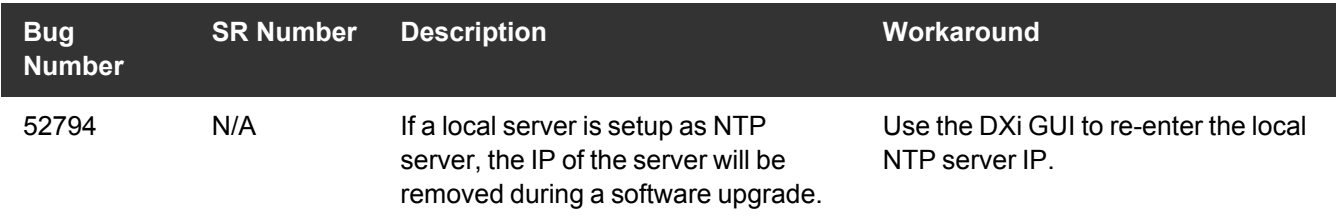

### <span id="page-13-2"></span>DXi Advanced Reporting Known Issues

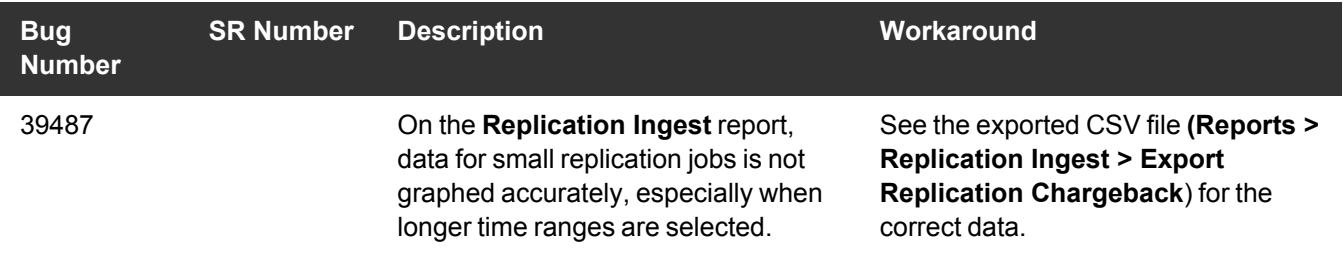

## <span id="page-13-0"></span>**Documentation**

For the latest DXi4800 and DXi9000 Series documentation using 4.3 software, see the following DXi Documentation Centers:

- <sup>l</sup> **DXi4800 Documentation Center:** [www.quantum.com/DXi4800Docs](http://www.quantum.com/DXi4800Docs)
- <sup>l</sup> **DXi9000 Series Documentation Center:** [www.quantum.com/DXi9000Docs](http://www.quantum.com/DXi9000Docs)

## <span id="page-13-1"></span>Supported Backup Applications

For the current list of backup applications supported for use with DXi 4.3 Software:

1. Click on:

<https://www.quantum.com/swcompguide.aspx>

The **Support > Software Compatibility With Tape Libraries** page appears.

- 2. In the **Compatibility Guide** list, select **Software / Disk-Based Backup Systems.**
- 3. (Optional) Select your system and software from the **Storage Device** and **Application Software** lists.

**Note:** If the storage device and application software are not selected, a full list of all available devices and software will appear and requires a minute or two to populate. Select your system and software for a faster-appearing, shorter list.

4. Click **Submit.**

**Note:** Contact the backup application vendor for the latest software revision information.

# <span id="page-14-0"></span>DXi Additional Notes

For additional information about DXi 4.3 Software, refer to the following sections.

- Email [Reports](#page-14-1)
- [Configuring](#page-14-2) a Constant Replication Bandwidth Throttle
- **System [Metadata](#page-15-0)**
- Date & Time [Configuration](#page-16-0)
- **Network Hostname [Restrictions](#page-16-1)**
- **Internet [Explorer](#page-16-2) Security Level**
- <sup>l</sup> [Changing](#page-16-3) the Number of Allowed Sources
- **[Quantum](#page-16-4) Vision**
- **Cloud Based [Analytics](#page-17-1) (CBA)**
- [StorageCare](#page-17-2) Guardian
- **Running [Healthchecks](#page-17-3)**
- DXi Advanced Reporting Decrease in Before [Reduction](#page-17-4) Data

#### <span id="page-14-1"></span>Email Reports

Quantum recommends enabling **Email Reports** after upgrading to DXi 4.3 Software (if not already enabled). When enabled, **Email Reports** periodically sends system configuration and status information to Quantum, including any software upgrades you have installed using the new **Software Upgrade Utility**. Quantum Support can use this information to provide a better support experience in the future.

To configure Email Reports:

- 1. Make sure a valid outgoing e-mail server is specified on the **Configuration > Notifications > Email > Server** page.
- 2. (Optional) Specify any additional recipients to receive the reports on the **Configuration > Notifications > Email > Email Reports > Recipients** page.
- 3. Make sure a weekly **Email Reports** schedule is configured on the **Configuration > Scheduler** page. Configure two weekly recurring events: one for **Status** reports and one for **Configuration** reports.

## <span id="page-14-2"></span>Configuring a Constant Replication Bandwidth Throttle

The **Configuration > Scheduler** page can be used to create a recurring series of replication throttle events. However, if you want a replication throttle bandwidth to always be in effect at all times, you need to configure a constant replication throttle bandwidth. To configure a constant replication throttle

bandwidth, do not use the **Scheduler** page to schedule the throttle event. Instead, use the following CLI command:

#### **syscli --add throttle --service REP --bw <bandwidth><K|M>**

For example, to enforce a constant replication throttle of 32KB/s at all times:

```
syscli --add throttle --service REP --bw 32K
```
**Note:** This can also be done in the GUI. On the **Replication > Send** page, expand the **Target DXis** table and click the button to the right of **Throttling.** Its label is either *None* or the current throttle value.

**Note:** For more information about using CLI commands, see *Operate > DXi-Series Command Line Interface (CLI)* in your product's Documentation Center.

#### <span id="page-15-0"></span>System Metadata

The **System Metadata** statistic appears in two locations in the DXi remote management console:

- <sup>l</sup> On the **Home** page, under **Disk Usage > Show More**.
- <sup>l</sup> On the **Status > Disk Usage** page, under **Used**.

The **System Metadata** statistic represents all internal usage of disk space on the DXi . This statistic is calculated using the following formula:

#### **System Metadata = [ File System Used Space ] - [ Reclaimable Space ] - [ Blockpool Reduced Data Size ] - [ Non-Deduplicated Data Size ]**

The following values are used in this formula:

- <sup>l</sup> **File System Used Space** All space used by all parts of the system. This includes temporary files (such as those used by replication, space reclamation, and healthchecks), as well as cached files that have not yet been truncated.
- <sup>l</sup> **Reclaimable Space** The disk space that can be used for new deduplicated data. The DXi will automatically compact reclaimable space to create more free space as needed.
- **Blockpool Reduced Data Size** The amount of deduplicated data in the blockpool that has non-zero reference counts (that is, data that is not a candidate for space reclamation). During space reclamation, this value will decrease as reference counts are decremented.
- <sup>l</sup> **Non-Deduplicated Data Size** The size of data stored on shares that do not have data deduplication enabled. This value increases or decreases as data is added to or removed from these shares.

Because **System Metadata** is affected by many values and represents the internal operations of the system, you might not always be able to easily correlate changes in this statistic to your typical usage patterns.

## <span id="page-16-0"></span>Date & Time Configuration

The date and time settings are configured using either the **Getting Started Wizard** at installation or the **Configuration > System > Date & Time** page in the remote management console.

Although you may specify the date and time manually for your system, we highly recommend that you configure your system to use NTP (Network Time Protocol) to maintain accurate date and time settings.

If you have configured at least one DNS (Domain Name Server) IP address during network configuration, then you should select one of the Timeserver Pools. The Timeserver Pool most appropriate for your system will depend upon your geographical location. For example, if you are located in the United States we recommend you select **us.pool.ntp.org**.

If you have not configured your system to utilize at least one DNS IP address, then you cannot use a timeserver pool and must specify an NTP timeserver IP address, directly. The **Date & Time** page will provide a recommended default timeserver address of **129.6.15.30**; however, it is possible that the default timeserver may occasionally fail to respond to an NTP query. In this case you may receive an error message attempting to apply NTP settings using the default timeserver address. If you experience an issue with the default timeserver, we recommend that you try an alternate timeserver address (such as **108.61.73.244**) or select another timeserver address from the NTP support Web site at: [http://support.ntp.org.](http://support.ntp.org/)

#### <span id="page-16-1"></span>Network Hostname Restrictions

The network hostname must not exceed 64 characters.

#### <span id="page-16-2"></span>Internet Explorer Security Level

The remote management console has been designed to function with Internet Explorer's default security level. If you happen to experience problems logging into the remote management console, then you can view/set your browser's security level by clicking on Internet Explorer's **Tools** menu, selecting the **Internet Options** menu item, and clicking on the **Security** tab in the new window that opens.

#### <span id="page-16-3"></span>Changing the Number of Allowed Sources

The default number of allowed DXi4800 and DXi9000 Series replication sources is 10. If you need to change these default settings, contact Quantum Customer Support.

#### <span id="page-16-4"></span>Quantum Vision

You must update to the latest version of Quantum Vision (4.4.1 or later) to operate with DXi 4.3 Software.

## <span id="page-17-1"></span>Cloud Based Analytics (CBA)

Configuring and enabling CBA requires that you update your system to the latest version of Quantum Software (4.1 or later).

**Note:** Cloud-Based Analytics (CBA) is the latest technology for ensuring world class support for Quantum DXi products. CBA will eventually replace StorageCare Guardian but customers familiar with StorageCare Guardian may wish to continue using it for your DXi4800 and DXi9000 Series. Quantum does not recommend using CBA and StorageCare Guardian at the same time.

## <span id="page-17-2"></span>StorageCare Guardian

You must update to the latest version of StorageCare Guardian (2.0.7 or later) to operate with DXi 4.3 Software.

## <span id="page-17-3"></span>Running Healthchecks

Quantum recommends that you ensure the system is running the default **Healthcheck** utility (**Utilities > Diagnostics > Healthchecks**) daily to ensure data integrity.

#### <span id="page-17-4"></span>DXi Advanced Reporting - Decrease in Before Reduction Data

Backup expiration by your backup application causes the Before Reduction data to decrease immediately in graphs like Data Volume Overview. In earlier versions of the software, backup expiration was not reflected in Before Reduction data until space reclamation was run. The effect of this change is an immediate drop in Before Reduction data any time you expire backups.

# <span id="page-17-0"></span>Contacting Quantum

More information about this product is available on the Service and Support website at <http://www.quantum.com/serviceandsupport/get-help/index.aspx>. The Service and Support Website contains a collection of information, including answers to frequently asked questions (FAQs). You can also access software, firmware, and drivers through this site.

For further assistance, or if training is desired, contact the Quantum Customer Support Center:

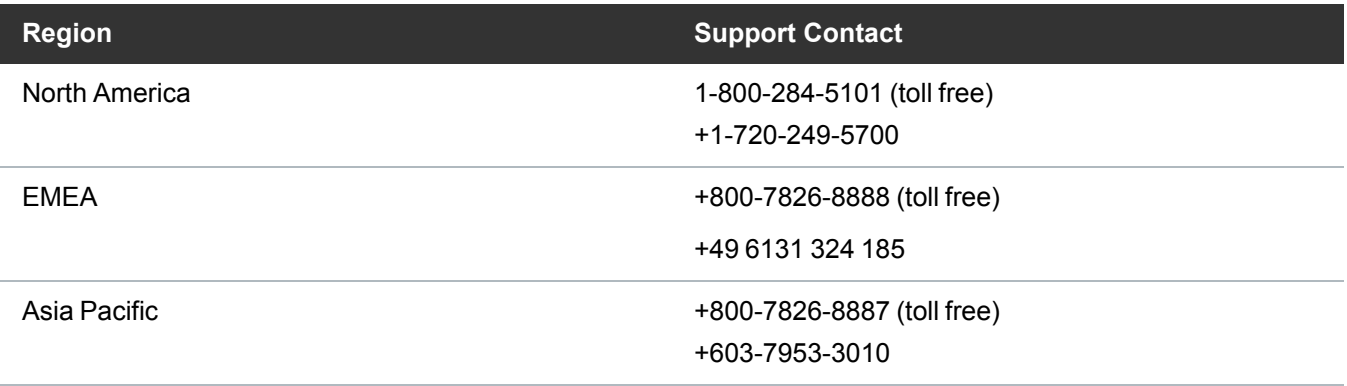

#### For worldwide support:

<https://www.quantum.com/serviceandsupport/get-help/index.aspx#contact-support>